# Her zaman yardıma hazırız

www.philips.com/support Ürününüzü kaydettirmek ve destek almak için şu adrese gidin:

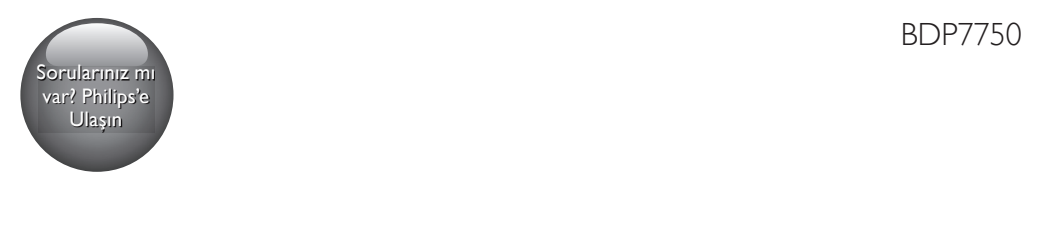

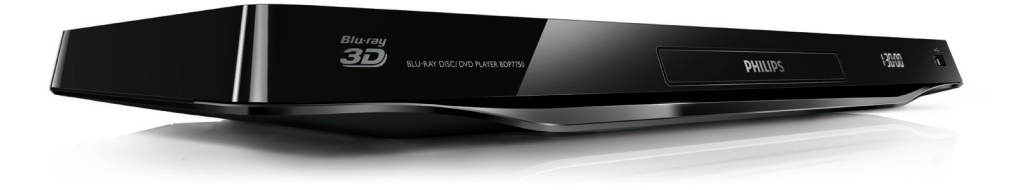

# Kullanım kılavuzu

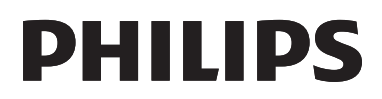

<span id="page-1-0"></span>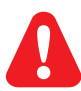

Bu Blu-ray disk/DVD oynatıcıyı bağlamadan önce, birlikte verilen tüm talimatları okuyun ve anlayın.

Για το πλήρες ελληνικό εγχειρίδιο χρήσης, δείτε το CD-ROM που εσωκλείεται ή επισκεφθείτε τη διεύθυνση www.philips.com/welcome. Για να λάβετε εκτύπωση των οδηγιών, επικοινωνήστε μαζί μας στην ακόλουθη διεύθυνση: Φιλιπς Ελλάς, Λεωφ. Κηφισίας 44 15125 Μαρούσι Τηλ. 2106162000

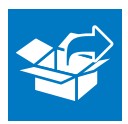

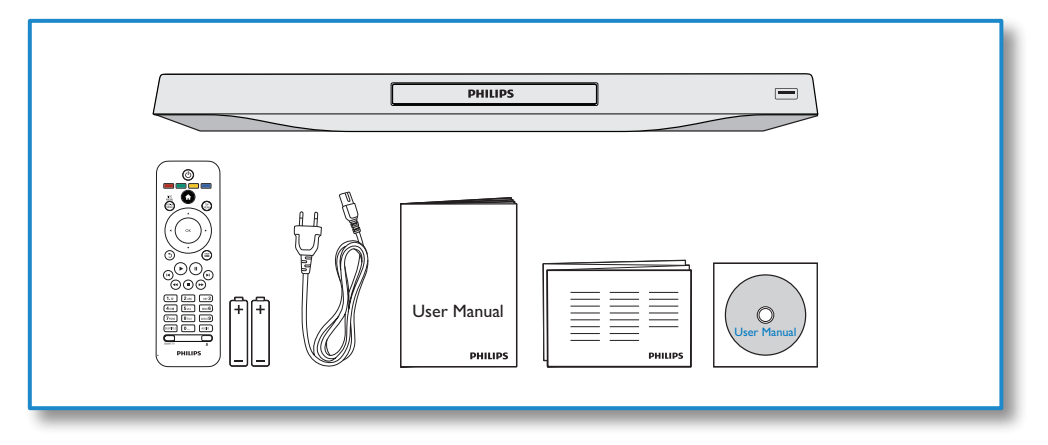

1

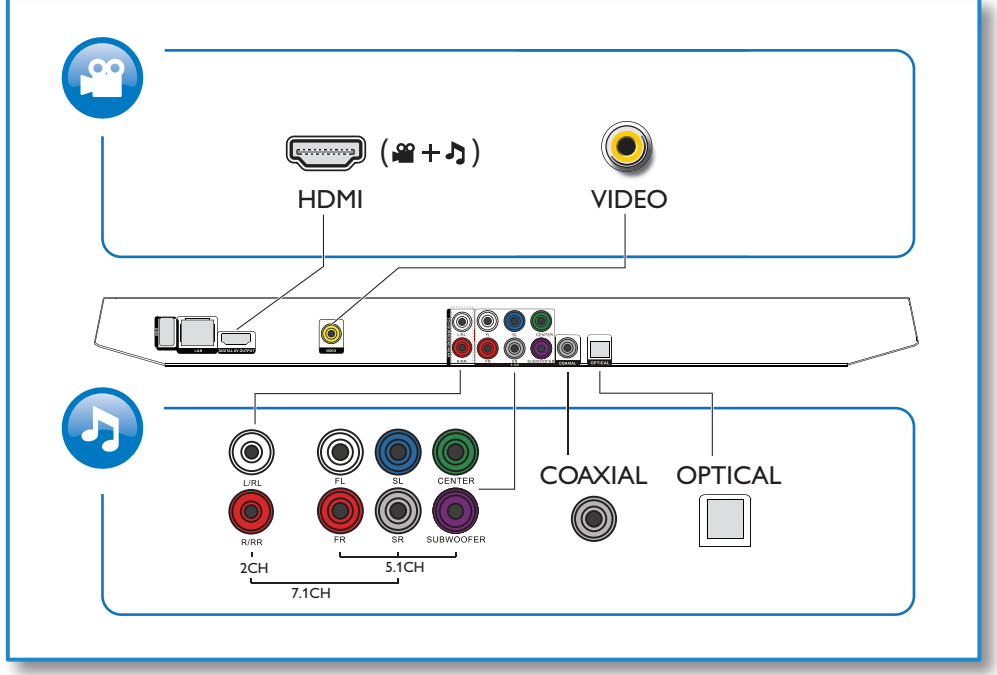

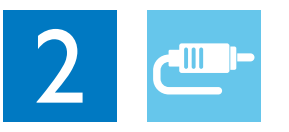

# 1 HDMI

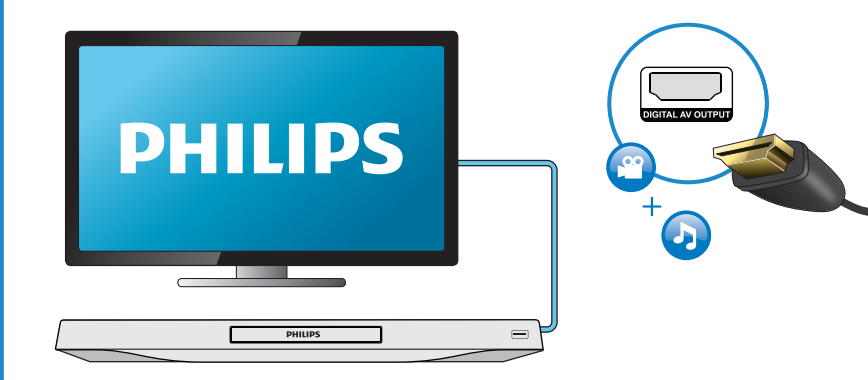

# 2 VIDEO+2CH

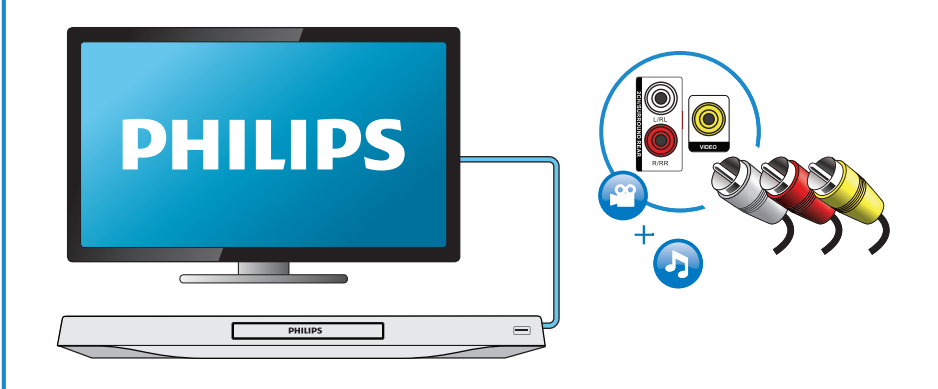

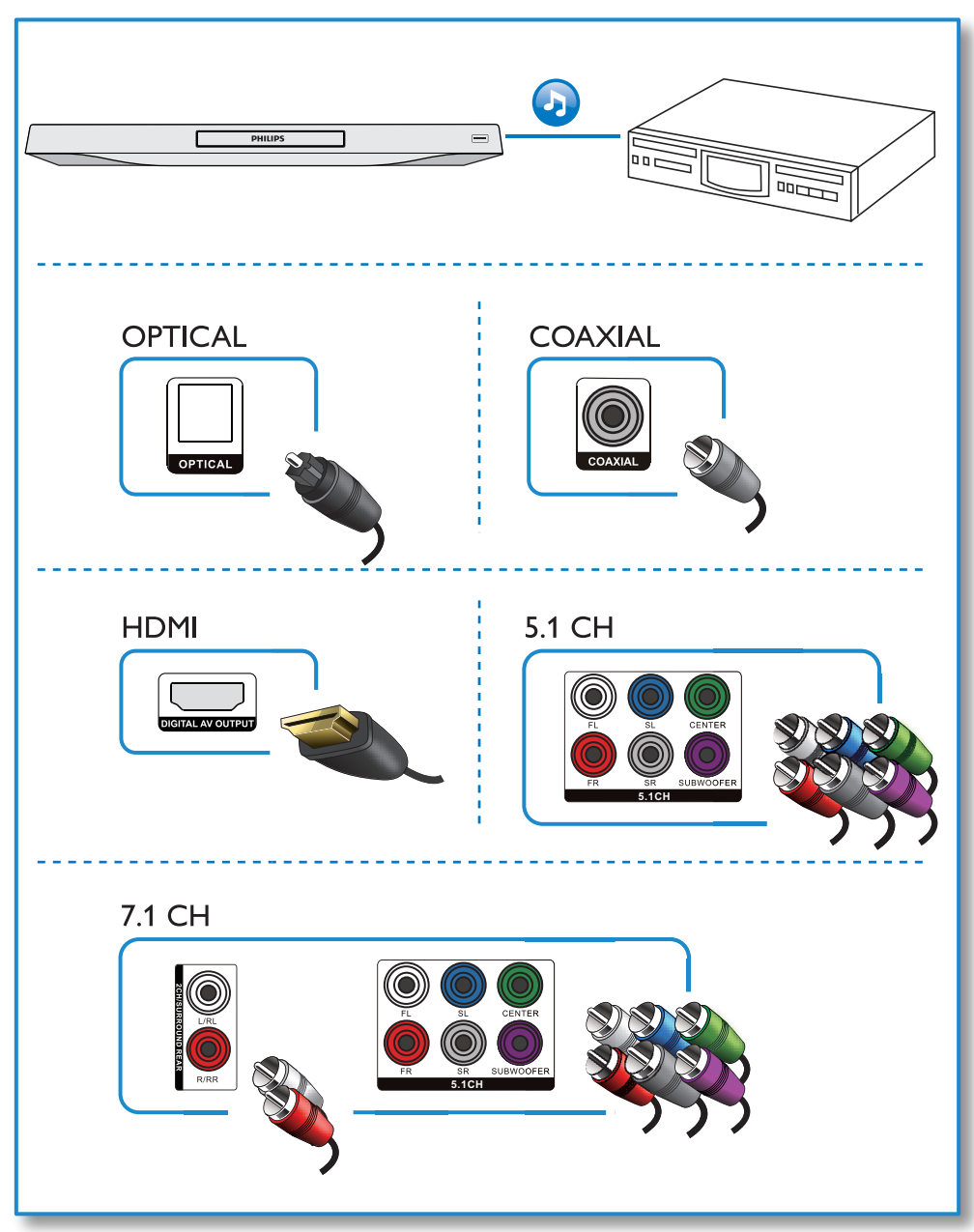

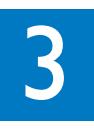

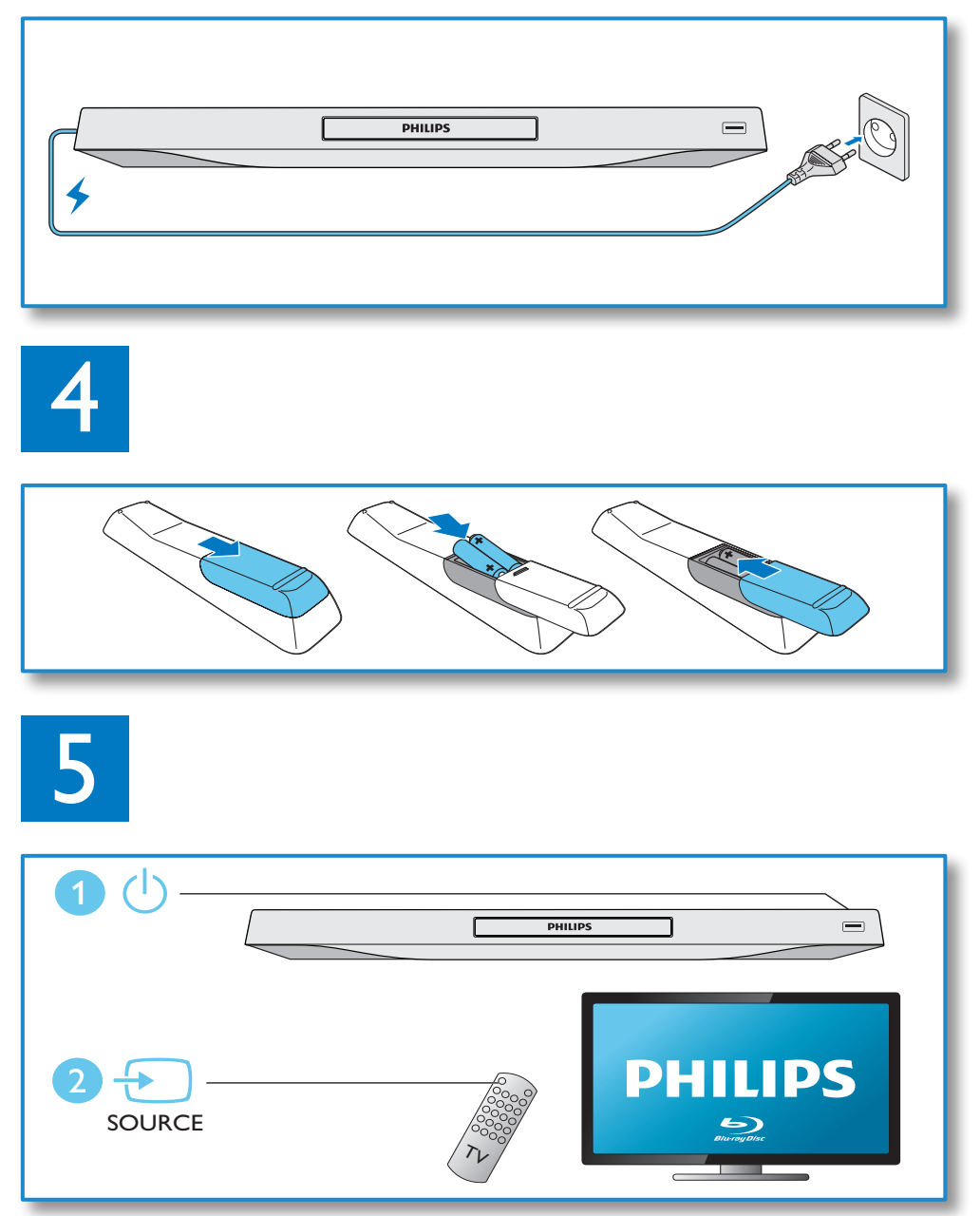

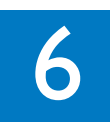

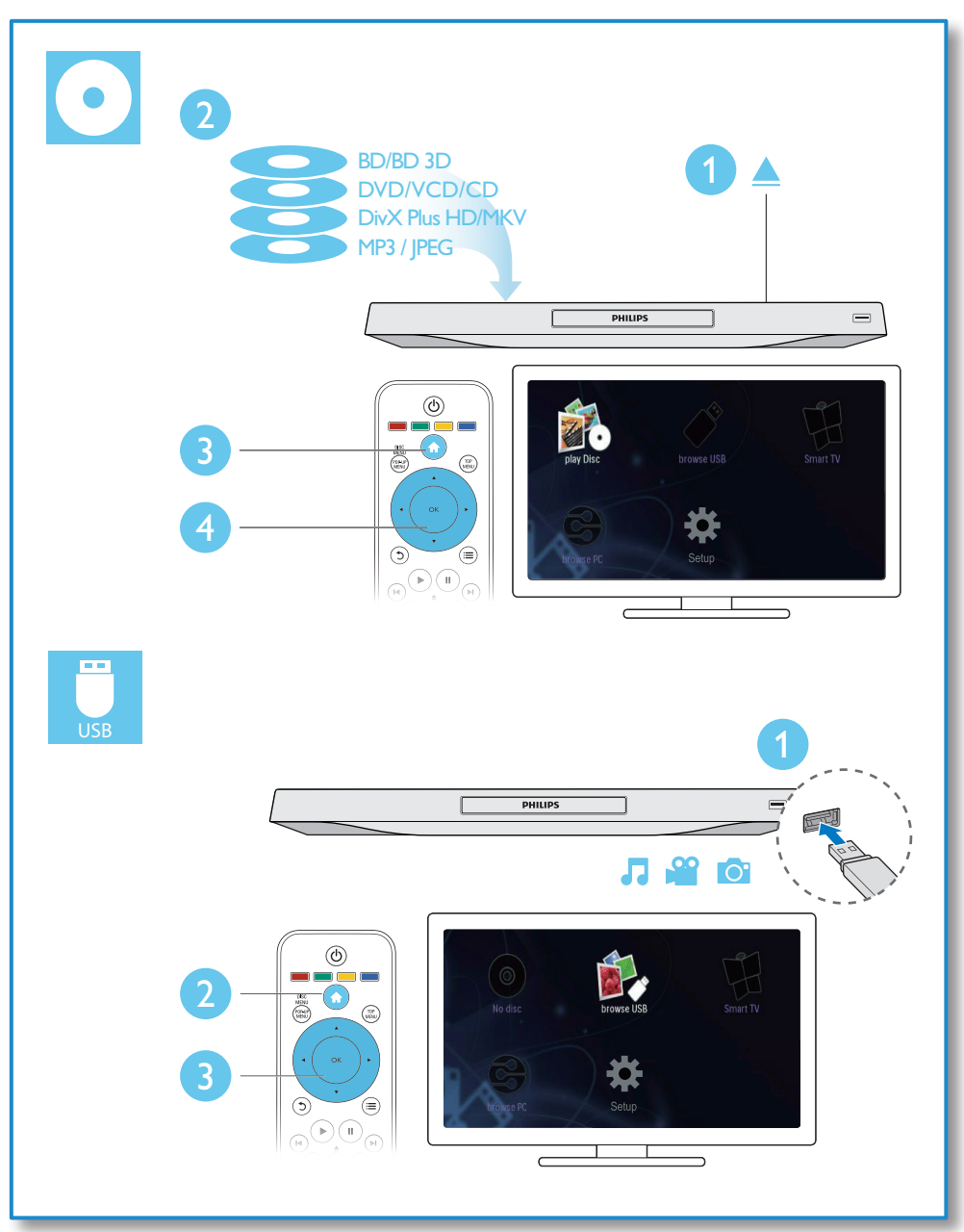

# İçindekiler

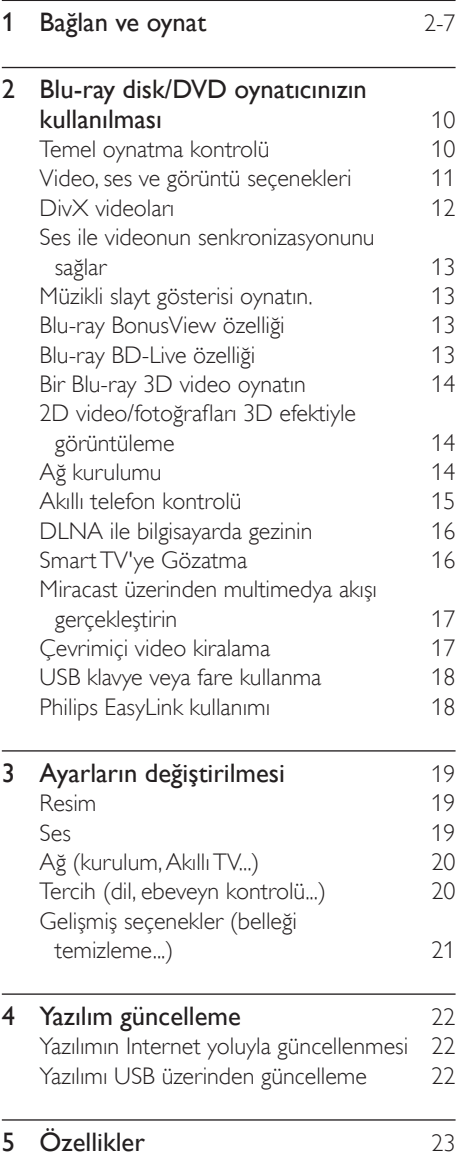

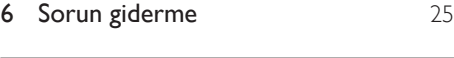

7 Güvenlik ve önemli uyarı 128

# <span id="page-9-0"></span>2 Blu-ray disk/DVD oynatıcınızın kullanılması

Bu ürünü satın aldığınız için tebrikler, Philips'e hoş geldiniz! Philips'in sunduğu destekten (örneğin ürün yazılım yükseltmeleri gibi) tam olarak yararlanmak için, ürününüzü www.philips.com/welcome adresinde kaydettirin.

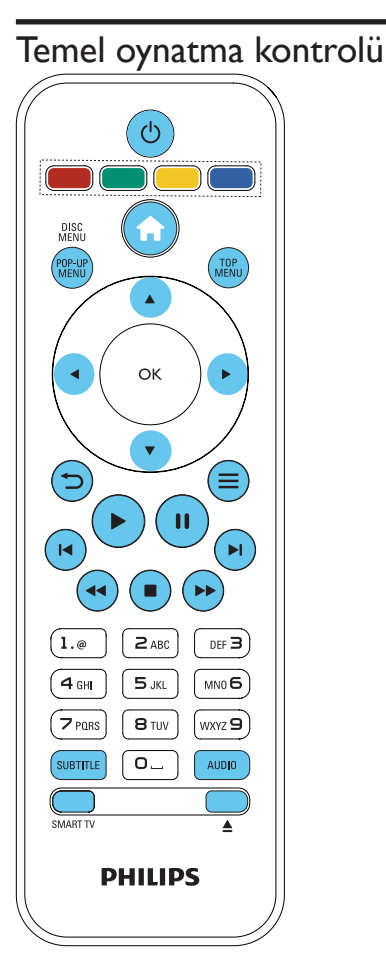

Oynatma esnasında, kontrol etmek için aşağıdaki tuşlara basın.

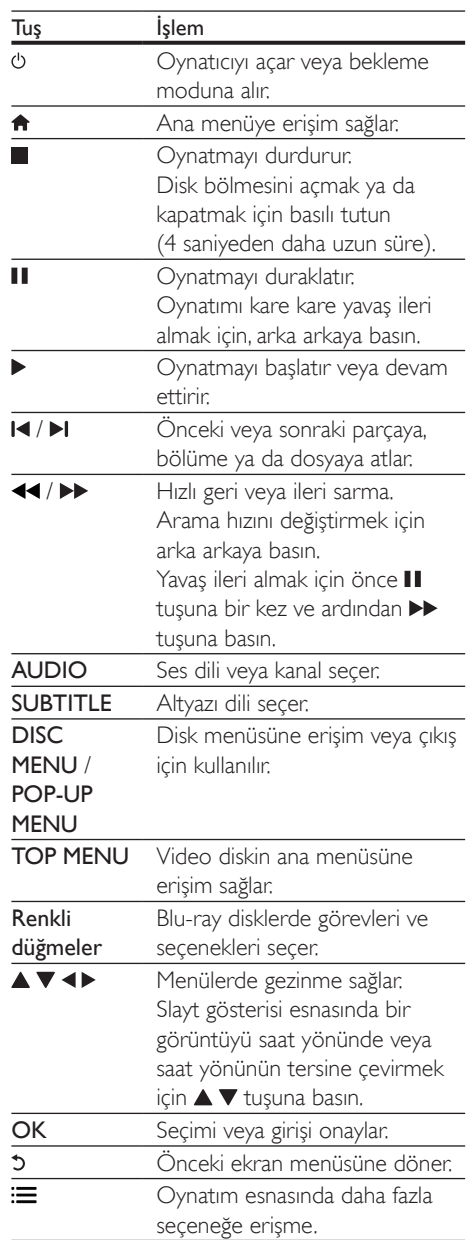

<span id="page-10-0"></span>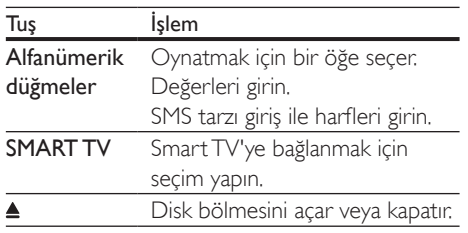

### Video, ses ve görüntü seçenekleri

Diskten veya USB depolama cihazından video veya görüntü oynatmak için daha fazla seçenek mevcuttur.

### Video seçenekleri

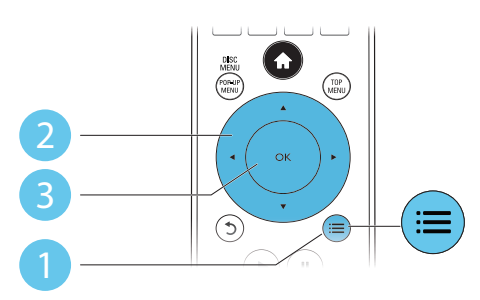

Video oynatımı esnasında daha fazla seçeneğe erişme.

- [Ses dili]: Bir ses dili secer.
- [Altyazı dili]: Bir altyazı dili seçer.
- [Altyazı kaydırma]: Ekrandaki altyazı konumunu değiştirir. Altyazı konumunu değiştirmek için ▲ ▼ tuşuna basın.
- [Bilgi]: Oynatma bilgilerini görüntüler.
- [Karakter seti]: DivX video altyazısını destekleyen bir karakter seti seçin (yalnızca DivX videolar için).
- [Zaman bazlı arama]: Uzaktan kumanda üzerindeki sayı tuşlarıyla belirli bir saate geçin.
- [2. konuşma dili]: İkinci ses dilini seçin (yalnızca BonusView özelliğini destekleyen Blu-ray diskleri için).
- [2. altyazı dili]: İkinci altyazı dilini seçin (yalnızca BonusView özelliğini destekleyen Blu-ray diskleri için).
- [Başlıklar]: Bir başlık seçer.
- [Bölümler]: Bir bölüm seçer.
- [Açı listesi]: Bir kamera açısı seçer.
- [Menüler]: Disk menüsünü görüntüler.
- [PIP seçimi]: Resim içinde resim penceresi görüntüler (yalnızca BonusView özelliğini destekleyen Blu-ray diskleri için).
- [Yakınlaştır]: Bir video görüntüsünü yakınlaştırır. Bir yakınlaştırma faktörü seçmek için <>>
tuşuna basın.
- [Tekrar]: Bir bölümü veya başlığı tekrarlar.
- [A-B tekrar.]: Tekrar oynatma için bir bölümde iki nokta işaretler ya da tekrarlama modunu kapatır.
- [2D'den 3D'ye]: 2D videoyu anında 3D efektiyle görüntülenecek şekilde dönüştürür.
- [Görüntü ayarları]: En uygun görüntü ayarını seçin (CinemaPerfect HD özelliği).
- [Ses senk.]: Sesi görüntüyle senkronize eder (bu oynatıcıyla TV'niz arasında HDMI bağlantısı gerekir).
	- Not

• Kullanılabilir video seçenekleri video kaynağına bağlıdır.

### Resim seçenekleri

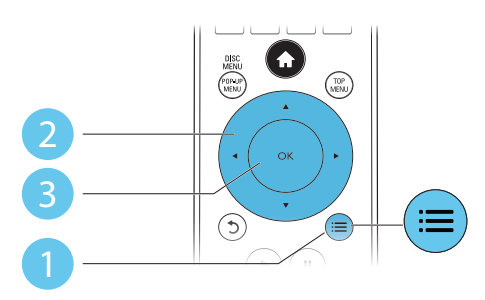

<span id="page-11-0"></span>Slayt gösterisi esnasında daha fazla seçeneğe erişme.

- [+90 Döndür]: Bir görüntüyü saat yönünde 90 derece çevirir.
- [-90 Döndür]: Bir görüntüyü saat yönünün tersine doğru 90 derece çevirir.
- [Yakınlaştır]: Fotoğrafa zoom yapmak. Bir yakınlaştırma faktörü seçmek için < tuşuna basın.
- [Bilgi]: Görüntü bilgilerini görüntüler.
- [Slayt süresi]: Bir slayt gösterisi için oynatma aralığını belirler.
- [Slayt animasyon]: Bir slayt gösterisi için bir geçiş efekti seçer.
- [Görüntü ayarları]: En uygun görüntü ayarını seçin (CinemaPerfect HD özelliği).
- [Tekrar]: Seçilen bir klasörü tekrarlar.
- [2D'den 3D'ye]: 2D fotoğrafı anında 3D efektiyle görüntülenecek şekilde dönüştürür.

### Ses seçenekleri

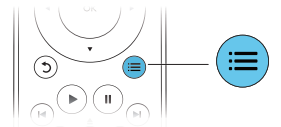

Aşağıdaki fonksiyonlar arasında geçiş yapmak için  $arka$  arkaya  $:=$  tuşuna basın.

- Geçerli parçayı tekrarlar.
- Diskteki veya klasördeki tüm parçaları tekrarlar.
- Ses parçalarını rasgele modda oynatır.
- Bir tekrarlama modunu kapatır.

# DivX videoları

DivX videolarını bir diskten, USB depolama cihazından veya bir çevrimiçi video mağazasından oynatabilirsiniz (bkz. "Çevrimiçi video kiralama).

### DivX VOD kodu

• DivX videoları satın almadan ve bu oynatıcıda oynatmadan önce, DivX VOD kodunu kullanarak oynatıcıyı www.divx.com adresine kaydedin.

DivX VOD kodunu görüntüler: **tü** tuşuna basın ve [Ayar] > [Gelişmiş] > [DivX® VOD Kodu] öğesini seçin.

### DivX altyazıları

- Bir dil belirlemek için SUBTITLE tuşuna basın.
- Altyazı düzgün bir şekilde görüntülenmiyorsa, DivX altyazısını destekleyen bir karakter seti seçin. Bir karakter seti seçin:  $\equiv$  tuşuna basın ve [Karakter seti] öğesini seçin.

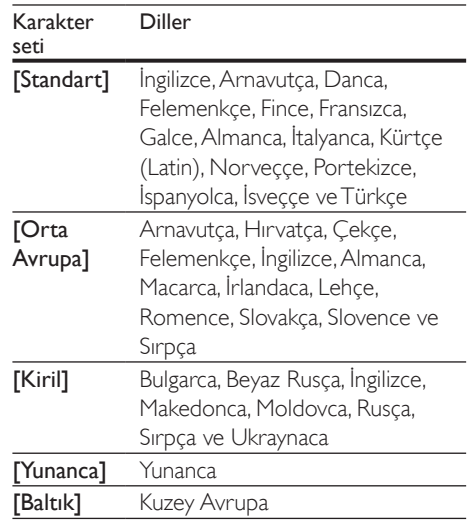

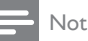

- Bir USB depolama cihazından veya çevrimiçi bir mağazadan DivX DRM korumalı dosyaları oynatmak için, bu oynatıcıyı HDMI yoluyla TV'ye bağlayın.
- Altyazıları kullanabilmek için, altyazı dosyasıyla DivX video dosyasının aynı isimde olmasına dikkat edin. Örneğin, DivX video dosyasının adı "movie.avi" ise, altyazı dosyasının adını "movie.srt" veya "movie.sub" olarak kaydedin.
- Bu oynatıcı, aşağıdaki formatlardaki altyazı dosyalarını oynatabilir: .srt, .sub, .txt, .ssa ve .smi.

## <span id="page-12-0"></span>Ses ile videonun senkronizasyonunu sağlar

Video - ses senkronizasyonu bozulduğunda ses gecikme süresini ayarlayabilirsiniz.

- 1 Oynatıcının TV'ye HDMI ile bağlı olduğundan emin olun.
- $2$  Oynatma sırasında  $\equiv$  tuşuna basın. » Seçenekler menüsü görüntülenir.
- $\frac{3}{4}$  [Ses senk.] öğesini seçin.<br>4 Ses videovla senkronize q
- Ses videoyla senkronize olana kadar değeri değiştirmek için ▲ ▼ tuşuna basın.

# Müzikli slayt gösterisi oynatın.

Müzikli slayt gösterisi oluşturmak için müzik ve fotoğrafları aynı anda çalar/oynatır.

- 1 Bir diskten veya bağlantılı USB depolama cihazından müzik dosyası oynatmak.
- 2 Resim klasörüne girmek için  $\frac{1}{2}$  tuşuna basın.<br>3 Aynı diskten yeya USB'den bir görüntü
- Aynı diskten veya USB'den bir görüntü seçin ve slayt gösterisini başlatmak için OK tuşuna basın.
- $4$  Slayt gösterisini durdurmak için  $\blacksquare$  tuşuna basın.
- 5 Müziğin oynatılmasını durdurmak için, tekrar tuşuna basın.

# Blu-ray BonusView özelliği

Özel içeriği (yorumlar gibi) ekranda açılan küçük bir pencerede görüntüleme.

Bu özellik, yalnızca BonusView özelliğiyle uyumlu olan Blu-ray diskleri için mümkündür (resim içinde resim olarak da bilinir).

- $1$  Oynatma sırasında  $\equiv$  tuşuna basın. » Seçenekler menüsü görüntülenir.
- **2 [PIP seçimi] > [PIP]** öğesini seçin ve OK tuşuna basın.
- » PIP seçenekleri [1]/[2] video içeriklerine bağlıdır.
- » İkinci video penceresi görüntülenir.
- $3$  [2. konuşma dili] veya [2. altyazı dili] öğesini seçin ve OK tuşuna basın.

# Blu-ray BD-Live özelliği

Film fragmanları, oyunlar, zil sesleri ve diğer bonus içerikler gibi özel çevrimiçi hizmetlere erişim.

Bu özellik, yalnızca BD-Live özelliği etkin Blu-ray diskleri için geçerlidir.

- 1 İnternet bağlantısını hazırlayın ve bir ağ kurun (bkz. "Bir ağ kurun").
- $2$  Bir USB depolama cihazını bu oynatıcının (USB) konektörüne bağlayın.
	- USB depolama cihazı, indirilen BD-Live içeriğini depolamak için kullanılır.
	- Bellekte yer açmak için önceden USB depolama cihazına yüklenen BD-Live içeriğini silmek için, **n** tuşuna basın ve [Ayar] > [Gelişmiş] > [Hafızayı temizle] öğesini seçin.
- 3 BD-Live özelliği etkinleştirilmiş olan bir diski oynatın.
- 4 Disk menüsünde, BD-Live simgesini seçin ve OK tuşuna basın.
	- » BD-Live yüklemeye başlar. Yükleme süresi, diske ve İnternet bağlantısına bağlıdır.
- 5 BD-Live arabiriminde, erişilecek öğeyi seçin.

### Not

- BD-Live hizmetleri, disklere ve ülkelere göre değişir.
- BD-Live özelliğini kullandığınızda, içerik sağlayıcı, diskteki ve oynatıcıdaki verilere erişebilir.
- İndirilen dosyaları saklamak için en az 1 GB boş alanı bulunan bir USB depolama cihazı kullanın.
- Oynatıcıyla USB hub'ı kullanılıyorsa hub'a çok fazla sayıda USB cihazı takılmamalıdır. Aksi takdirde USB gücü yetersiz kalabilir.

# <span id="page-13-0"></span>Bir Blu-ray 3D video oynatın

### İhtiyacınız olan bileşenler

- 3D uyumlu TV
- Bu oynayıcı TV'ye HDMI ile bağlanır
- TV ile uyumlu 3D gözlük
- 3D Blu-ray disk
- 1 3D çıkışının açık olduğundan emin olun:  $\hat{\mathbf{r}}$ tuşuna basın ve [Ayar] > [Video] > [3D video izleyin] > [Oto.] öğesini seçin.
- $\frac{2}{3}$  Bir Blu-ray 3D video oynatın.<br> $\frac{3}{3}$  3D efektleri için 3D gözlükler
- 3 3D efektleri için 3D gözlüklerinizi takın.
	- 3D videoları 2D'de oynatmak için, Bluray 3D çıkışını kapatın ( + tuşuna basın ve [Ayar] > [Video] > [3D video izleyin] > [Kapalı] öğesini seçin).

# 2D video/fotoğrafları 3D efektiyle görüntüleme

2D videoları veya fotoğrafları 3D efektiyle görüntülenecek şekilde dönüştürebilirsiniz.

### İhtiyacınız olan bileşenler

- 3D uyumlu TV
- Bu oynayıcı TV'ye HDMI ile bağlanır
- TV ile uyumlu 3D gözlük
- 1 Bu oynatıcıda 2D video veya fotoğrafları oynatma
- $2 \equiv$ tusuna basın.
	- » Seçenekler menüsü görüntülenir.
- $3$  [2D'den 3D'ye] > [Açık] öğesini seçin.
	- » 2D video veya fotoğraflar 3D efektiyle görüntülenecek şekilde dönüştürülür.
- 4 3D efektleri için 3D gözlüklerinizi takın.

# Ağ kurulumu

Hizmetlere erişmek için, oynatıcıyı bir bilgisayar ağına ve İnternete bağlayın.

- Bilgisayara Göz At (DLNA): Bilgisayarınızdan akışla sunulan fotoğrafları, müziği ve videoları oynatır.
- Smart TV'ye Göz At: Görüntü, müzik ve video mağazaları gibi çevrimiçi hizmetlere erişir.
- Yazılımın güncellenmesi: Bu oynatıcının yazılımının İnternet yoluyla güncellenmesi.
- BD-Live: Çevrimiçi bonus özelliklere erişim (BD-Live özelliği etkinleştirilmiş olan Blu-ray diskler için geçerlidir).
- 1 Kablolu (Ethernet) veya kablosuz bağlantı yoluyla, oynatıcıyı bir bilgisayar ağına ve İnternete bağlayın.
	- Kablolu bağlantı için bu oynatıcının arka panelinde bulunan LAN bağlantı noktasına bir ağ kablosu (birlikte verilmez) bağlayın.

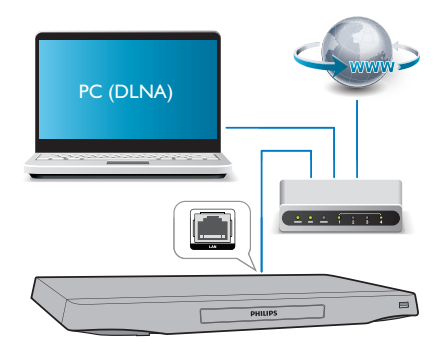

• Bu oynatıcı, kablosuz bağlantı için dahili Wi-Fi'ye sahiptir.

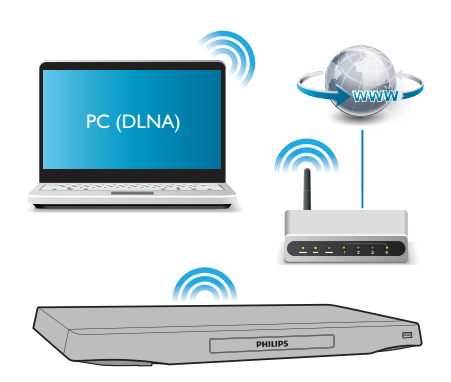

### <span id="page-14-0"></span>2 Ağ kurulumunu gerçekleştirin.

- 1) **a** tusuna basın.
- 2) [Ayar] öğesini seçin ve OK tusuna basın.
- 3) [Ağ] > [Ağ kurulumu] seçimini yapın ve OK tuşuna basın.
- 4) Kurulumu tamamlamak için TV ekranındaki talimatları izleyin.

### Dikkat

• Bir ağa bağlanmadan önce ağ yönlendiricisi, DLNA ortam sunucusu yazılımı ve ağ bağlantısı oluşturma kurallarıyla ilgili bilgi edinin. Gerekirse, ağ bileşenleriyle birlikte verilen belgeleri okuyun. Philips verilerin kaybından, zarar görmesinden veya bozulmasından sorumlu değildir.

# Akıllı telefon kontrolü

Bu oynatıcıdaki ortam dosyalarına gözatmak, kontrol etmek ve oynatmak için bir akıllı telefon kullanın.

### İhtiyacınız olan bileşenler

- Bir iPhone (iOS 3.1.3 ve üzeri) veya Android bazlı cihaz (Android 2.1 ve üzeri).
- Akıllı telefonunuza Philips MyRemote uygulamasını indirin.
	- iPhone kullanıcısıysanız uygulamayı App Store'da arayın.
	- Android bazlı cihaz kullanıcısıysanız uygulamayı Android Market'ta arayın.

### Başlamadan önce

- Oynatıcıyı bilgisayar ağına bağlayın (bkz. "Ağ kurulumu").
- Akıllı telefonunuzu aynı ev ağına bağlayın (ayrıntılar için akıllı telefonun kullanım kılavuzuna bakın).
- Bu oynatıcıyı açma

### Oynatıcıyı kontrol etme

Bu oynatıcıdaki ortam dosyalarına gözatmak, kontrol etmek ve oynatmak için bir akıllı telefon kullanın.

- 1 Oynatıcıya bir veri diski veya USB depolama cihazı takın.
- 2 Akıllı telefonunuzda ana ekrandaki MyRemote simgesine dokunun.
	- » Bu oynatıcının adı akıllı telefonda görüntülenir.
- 3 Akıllı telefon ekranından bu oynatıcıyı seçin.
	- » Sanal uzaktan kumanda olarak kullanılan akıllı telefon etkinleştirilir.
- 4 Akıllı telefonda Media (Ortam) sekmesine dokunup disk veya USB kaynağını seçin.
	- » Veri diski veya USB depolama cihazındaki klasörler görüntülenir.
- $5$  Bir klasör açın ve oynatılacak olan dosyayı seçin.
	- Uzaktan kumandaya erişmek için bir önceki akıllı telefon ekranına dönüp Remote (Kumanda) sekmesine dokunun. Sadece kullanılan kontrol düğmeleri etkinleşir.
- 6 Oynatıcıyı kontrol etmek için akıllı telefondaki kontrol düğmelerine dokunun.
	- Daha çok sayıda kontrol düğmesine erişmek için ekranı sola veya sağa kaydırın.
	- Uygulamadan çıkmak için akıllı telefonunuzdaki ana sayfa tuşuna basın.

### Multimedya içeriği akışı gerçekleştirme (SimplyShare)

Philips SimplyShare, akıllı telefonunuzu kullanarak multimedya içerik (resimler, ses ve video dosyaları gibi) akışı gerçekleştirmenize ve bu içerikleri oynatıcınız veya DLNA uyumlu herhangi bir cihaz üzerinden aynı ev ağında oynatmanıza veya çalmanıza olanak tanır.

### Başlamadan önce

- Mobil cihazınıza Windows Media Player 11 veya üzeri gibi DLNA uyumlu bir ortam sunucusu uygulaması yükleyin.
- Dosyaların ortam paylaşımını etkinleştirin. Ayrıntılar için ortam sunucusu yazılımının kullanım kılavuzuna bakın.
- <span id="page-15-0"></span>1 Mobil cihazda, ortam sunucusu uygulamasını başlatın. iPhone veya Android telefon için MyRemote uygulamasına erişin.
- 2 Mobil cihazınızın menüsünden SimplyShare uygulamasını seçin.
	- » Bu oynatıcı ve ev ağınızdaki diğer cihazlar otomatik olarak algılanır ve ekranda görüntülenir.

### 3 Ağdaki bir cihazı seçin.

- » Seçilen cihazdaki klasörler görüntülenir. Ortam sunucusuna bağlı olarak, klasör adları farklı olabilir.
- Klasörleri göremiyorsanız, seçilen cihazda ortam paylaşımını etkinleştirdiğinizden ve içeriğin paylaşıma sunulduğundan emin olun.
- 4 Oynatmak üzere bir ortam dosyası seçin.
- 5 TV'ye ortam dosyası akışı gerçekleştirmek için mobil cihazınızın menüsünden bu oynatıcıyı seçin.
	- Bazı ortam dosyaları uyumluluk sorunları nedeniyle görüntülenmeyebilir veya oynatılmayabilir. Bu oynatıcı için desteklenen dosya formatlarını kontrol edin.
- 6 Oynatmayı kontrol etmek için mobil cihazınızı kullanın.

• Android telefonlarda SimplyShare Uygulamasını ilk kez başlatmak için etkinleştirme kodu gerekir. Etkinleştirme kodu [Ayar] > [Gelişmiş] > [Sürüm bilgisi] konumundan temin edilebilir.

# DLNA ile bilgisayarda gezinin

Bu oynatıcıyı kullanarak bilgisayarınızda bulunan video, müzik ve fotoğrafları TV'nizde yayınlayabilirsiniz.

### Başlamadan önce

- Bilgisayarınıza DLNA uyumlu bir ortam sunucusu uygulaması yükleyin (örn. Windows Media Player 11 veya üzeri)
- Bilgisayarınızda ortam paylaşımı ve dosya paylaşımını etkinleştirin (ortam sunucusu uygulamasında "Yardım" belgesine bakın)
- 1 Bu oynatıcıyı aynı ev ağını kullanarak bilgisayarınıza bağlayın (bkz. "Ağ kurulumu").
	- Daha iyi video kalitesi için, mümkün olduğunda kablolu ağ bağlantısı kullanın.
- $2 \text{ ft}$  tusuna basın.
	- » TV ekranında ana menü gösterilir.
- $3$  [PC'ye Gözat] öğesini seçin ve ardından OK tuşuna basın.
	- » Bir içerik tarayıcısı görüntülenir.
- 4 Bir dosya seçin ve oynatmak için OK tuşuna basın.
	- Oynatmayı kontrol etmek için uzaktan kumandayı kullanın.

# Smart TV'ye Gözatma

Çeşitli İnternet uygulamalarına ve özel olarak adapte edilmiş İnternet sitelerine erişebilirsiniz.

### Not

- Koninklijke Philips Electronics N.V. Smart TV servis sağlayıcıları tarafından sağlanan içerikle ilgili herhangi bir sorumluluk kabul etmez.
- 1 Oynatıcıyı İnternet'e bağlayın (bkz. "Ağ kurulumu").
- $2 \cdot \hat{\mathsf{m}}$  tuşuna basın.
	- » TV ekranında ana menü gösterilir.
- **3** [Smart TV] öğesini seçin ve ardından OK tuşuna basın.
- 4 Ekranda gösterilen mesajı onaylamak için ekrandaki talimatları izleyin.
	- » Ülkenizde mevcut çevrimiçi servisler görüntülenir.

İpucu

<span id="page-16-0"></span>5 Ekranda gezinmek ve bir İnternet uygulamasını seçmek için uzaktan kumandayı kullanın.

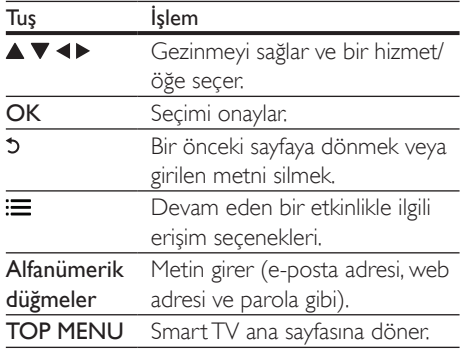

Bu oynatıcıdaki parolaları ve tanıtım bilgilerini kaldırmak için bkz. bölüm: Ayarların değiştirilmesi > Ağ (kurulum, Smart TV...).

### Miracast üzerinden multimedya akışı gerçekleştirin

Bu oynatıcı aracılığıyla Miracast onaylı bir cihazdan TV'nize ses ve video akışı gerçekleştirebilirsiniz.

### Başlamadan önce

- Akıllı telefon, tablet gibi Miracast onaylı bir kaynak cihazda Miracast'ı etkinleştirin (ayrıntılar için ilgili bir kullanım kılavuzuna başvurun.)
- 1 <del>n</del> öğesine basın.
- 2  $[A\gamma] > [A\zeta] > [Miracast] > [Açık]$ seçeneğini belirleyin.

» Miracast bu oynatıcıda etkinleştirildi.

- 3 Miracast kaynak cihazında bu oynatıcı için aramayı başlatın ve bulunduğunda bu oynatıcıyı seçin (ayrıntılar için kaynak cihazın kullanım kılavuzuna bakın).
	- Bu 2 cihaz ilk defa eşleniyorsa, TV'nizde bir onay mesajı görüntülenir. Eşlemeye devam etmek için bu mesajı kabul edin.
- Eşlemeyi iptal etmek için uzaktan kumandada tuşuna basın.
- 4 Kaynak cihazdaki ortam içeriği TV'nizde görüntülenene kadar bekleyin ve ardından oynatmayı başlatmak için ortam seçin.
	- » TV'nize ses veya video akışı bu oynatıcı aracılığıyla gerçekleştirilir.
	- Bağlantı başarısız olursa veya ortam içeriği otomatik olarak gösterilmezse [Ayar] > [Ağ] > [Miracast rolü] > **[Grup sahibi]**seceneğini belirleyin ve yukarıdaki adımları tekrarlayın.

### Not

- Bu oynatıcı, eşleme için en fazla 10 adet Miracast cihazını bellekte tutabilir.
- Bu oynatıcı, bir defada yalnızca tek bir Miracast onaylı cihaza bağlanabilir.
- Miracast üzerinden bağlantı sırasında Wi-Fi bağlantısı geçici olarak duraklatılır.

# Çevrimiçi video kiralama

Bu oynatıcı aracılığıyla çevrimiçi mağazalardan video kiralayın.

### İhtiyacınız olan bileşenler

- Oynatıcı için yüksek hızda İnternet bağlantısı.
- Oynatıcı ile TV arasında HDMI bağlantısı.
- En az 8 GB kapasiteli USB depolama aygıtı.

### Not

- Boş bir USB depolama aygıtı kullanın. USB depolama aygıtını formatlama işlemi, USB depolama aygıtındaki tüm içeriği siler.
- Bu servis ülkelere göre değişebilir.
- 1 Oynatıcıyı İnternet'e bağlayın (bkz. "Ağ kurulumu").
- 2 Bu oynatıcının arka panelinde yer alan USB konektörüne boş bir USB depolama aygıtı takın.
- <span id="page-17-0"></span> $\frac{3}{4}$  düğmesine basın.<br>4 Kmart TVI öğesini
- **[Smart TV]** öğesini seçin ve ardından OK tuşuna basın.
	- » Ülkenizde mevcut çevrimiçi servisler görüntülenir.
- $5$  Bir video mağazası seçin ve videoyu kiralayıp izlemek için ekrandaki talimatları izleyin.
	- » Video, USB depolama aygıtına indirildi. İsterseniz hemen, isterseniz kiralama dönemi içinde başka bir zaman izleyebilirsiniz.
	- **→** USB depolama aygıtına yüklenen videoyu sadece bu oynatıcı ile izleyebilirsiniz.
- 6 Videoyu oynatmak ve kontrol etmek için uzaktan kumandayı kullanın.

# USB klavye veya fare kullanma

İnterneti daha rahat kullanmak için bir USB klavye ve/veya fare bağlayarak daha kolay bir şekilde gezinebilir ve metin girebilirsiniz.

- 1 Oynatıcının arka panelindeki USB konektörüne bir USB klavye veya fare bağlayın.
	- Başka USB cihazları da bağlamak istiyorsanız oynatıcıya bir USB hub takın böylece daha çok sayıda USB portunuz olur.
	- Ayrıca kablosuz USB klavye veya fare de bağlayabilirsiniz (gerekli bilgileri kablosuz cihazın kullanım kılavuzunda bulabilirsiniz).
- 2 Klavyeyi kullanarak metin yazın veya fareyi kullanarak web sayfalarında gezinin.
	- Klavye dilini değiştirmek için **t**uşuna basıp [Ayar] > [Tercihler] > [Klavye düzeni] öğelerini seçin.

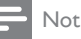

• Oynatıcıyla USB hub'ı kullanılıyorsa hub'a çok fazla sayıda USB cihazı takılmamalıdır. Aksi takdirde USB gücü yetersiz kalabilir.

# Philips EasyLink kullanımı

Bu disk oynatıcı, HDMI CEC (Tüketici Elektroniği Kontrolü) kullanan Philips EasyLink'i destekler. HDMI yoluyla bağlanmış EasyLink uyumlu cihazları tek bir uzaktan kumandayla kontrol edebilirsiniz. Philips, tüm HDMI CEC cihazlarıyla %100 birlikte çalışabilme garantisi sağlamaz.

- 1 HDMI CEC uyumlu cihazları HDMI aracılığıyla bağlayın ve TV ile diğer bağlantılı cihazlarda HDMI CEC işlemlerini açın (ayrıntılar için TV'nin veya diğer cihazların kullanım kılavuzuna bakın).
- **2**  $\uparrow$  düğmesine basın.<br>**3 EAvar1> FEASYLink1**
- [Ayar]> [EasyLink] öğesini seçin.
- Seçenekler arasında [Açık] öğesini seçin: [EasyLink], [Tek Dokunuşla Oynatma] ve [Tek Dokunuşla Bekleme].
	- » EasyLink işlevi açık.

### Tek Dokunuşta Oynatma

Disk bölmesinde bir video diski olduğunda, TV'yi bekleme modundan çıkarmak için tuşuna basın ve ardından bir disk oynatın.

Tek Dokunuşta Bekleme Moduna Alma Bağlantılı bir cihaz (örneğin TV) kendi uzaktan kumandasıyla bekleme moduna geçirildiği zaman, bu oynatıcı da otomatik olarak bekleme moduna geçer.

<span id="page-18-0"></span>3 Ayarların değiştirilmesi

Bu bölüm bu oynatıcının ayarlarını değiştirmenize yardımcı olur.

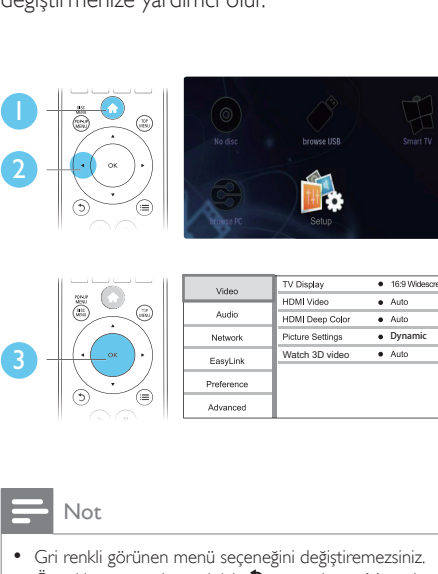

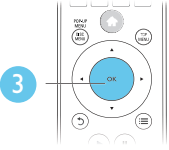

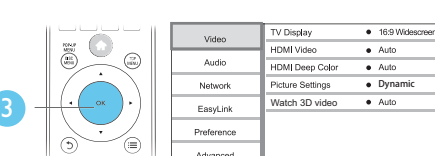

Not

- Gri renkli görünen menü seçeneğini değiştiremezsiniz.
- Önceki menüye dönmek için **D** tuşuna basın. Menüden
	- cıkmak için **fi** tuşuna basın.

# Resim

### 1  $\uparrow$  tusuna basın.

- 2 Video kurulum seçeneklerine erişmek için [Ayar] > [Video] öğesini seçin.
- [TV ekranı]: TV ekranına sığacak bir görüntü formatı seçer.
- [HDMI video]: Bir HDMI video çözünürlüğü seçer.
- [HDMI Derin Renk]: Videonun Derin Renk modunda kaydedilmesi ve TV'nin bu özelliği desteklemesi durumunda renkleri daha fazla gölge ve tonlarla gösterir.
- [Görüntü ayarları]: En uygun görüntü ayarını seçin (CinemaPerfect HD özelliği).
- [Kullanıcı]: Kişiselleştirilmiş bir görüntü ayarı secer. Bu secenek yalnızca [Kullanıcı] altında [Görüntü ayarları] seçildiğinde etkinleştirilir.
- [3D video izleyin]: Bir Blu-ray 3D disk oynatırken çıkışı 2D veya 3D olarak ayarlayın. Oynatıcı, bir 3D TV'ye HDMI üzerinden bağlanmalıdır.

### Not

- Bir ayarı değiştirirseniz, TV'nin yeni ayarı desteklediğinden emin olun.
- HDMI ile ilgili ayarlar için TV, HDMI yoluyla bağlı olmalıdır.
- Kompozit bağlantı için (VIDEO konektörü yoluyla), video çıkışını etkinleştirmek amacıyla [HDMI video]'nin altında, 480i/576i veya 480p/576p video çözünürlüğü seçin.

# Ses

- $1 \quad \bullet$  tuşuna basın.
- $2$  Ses kurulum seceneklerine erismek için [Ayar] > [Ses] öğesini seçin.
- [Gece modu]: Sessiz veya tam dinamik sesi seçer. Gece modu, yüksek ses seviyesini azaltır ve (konuşma gibi) yumuşak seslerin seviyesini artırır.
- [Neo 6]: 2.0 kanal sesten dönüştürülmüş olan surround ses efektinin etkinleştirilmesi veya devre dışı bırakılması.
- [HDMI ses]: Bu oynatıcı HDMI yoluyla bağlandığı zaman, bir HDMI ses formatı belirler.
- [Dijital ses]: Bu oynatıcı bir dijital konektör (COAXIAL veya OPTICAL) yoluyla bağlandığı zaman, ses çıkışı için bir ses formatı seçer.
- [PCM kçlt. örnklm]: Bu oynatıcı bir dijital konektör (COAXIAL veya OPTICAL) yoluyla bağlandığı zaman, PCM ses çıkışı için örnekleme hızını ayarlar.
- <span id="page-19-0"></span>• [Kanallar]: Çok kanallı bağlantıya göre 7.1 kanal veya 2 kanal / 5.1 kanal ses seçer.
- [Hoparlör kurulumu]: Mümkün olan en iyi surround sesi elde etmek için ses seviyesini ve her hoparlörün uzaklığını ayarlar.

### Not

- HDMI ile ilgili ayarlar için TV, HDMI yoluyla bağlı olmalıdır.
- Gece modu sadece Dolby kodlu DVD ve Blu-ray disklerde bulunur.

# Ağ (kurulum, Akıllı TV...)

- **1**  $\uparrow$  öğesine basın.<br>**2** Ağ kurulum sece
- 2 Ağ kurulum seçeneklerine erişmek için [Ayar] > [Ağ] öğesini seçin.
- [Ağ kurulumu]: Ağın çalışmasını sağlamak için, kablolu ya da kablosuz kurulumu başlatır.
- [Ağ ayarlarını görüntüle]: Mevcut ağ durumunu görüntüler.
- [Kablosuz ayarlarını görüntüle]: Mevcut Wi-Fi durumunu görüntüler.
- [Smart TV hafızasını temizle]: Smart TV tarayıcısının geçmişini (tanıtım bilgileri gibi) siler.
- **[Ürününüzün Secin:]**: Oynatıcıyı ey ağında tanınması için yeniden adlandırır.
- [Miracast]: Miracast'ı açar veya kapatır.
- [Miracast tarayıcısı]: Miracast cihazlarını tarar.
- [Miracast rolü]: Bu oynatıcıyı Grup Sahibi olmaya veya Grup Sahibi olmak için otomatik olarak bir cihaz seçmeye zorlar.
	- **[Oto.]**: Grup Sahibinin rolü bağlantı kurulduğunda kaynak cihaz ve bu oynatıcı arasında otomatik olarak belirlenir.
	- **[Grup sahibi]**: Bu oynatıcıyı Grup Sahibi olmaya zorlar veya kaynak cihazla bağlantıyı kurmak için kullanılacak kanalı seçmesine izin verir.

# Tercih (dil, ebeveyn kontrolü...)

- $\frac{1}{2}$  **f** tuşuna basın.
- 2 Tercih kurulum seçeneklerine erişmek için [Ayar] > [Tercihler] öğesini seçin.
- **[Menü dili]**: Ekran menüsü dilini secer.
- [Klavye düzeni]: Bağlı klavye için bir dil seçer.
- **[Ses]:** Video için bir ses dili secer.
- [Altyazı]: Video için bir altyazı dili seçer.
- [Disk menüsü]: Video diski için menü dili secer.
- [Ebeveyn kontrolü]: Derecelendirilerek şifrelenmiş olan disklere erişimi kısıtlar. Kısıtlama seçeneklerine erişmek için "0000" girin. Sınıflandırmadan bağımsız olarak tüm diskleri oynatmak için, seviye "8" seçimini yapın.
- [Ekran koruyucu]: Ekran koruyucusu modunu etkinleştirir veya devre dışı bırakır. Etkinleştirilmişse, 10 dakika boyunca herhangi bir işlem yapılmadığında ekran hazırda bekleme moduna geçer (örneğin, duraklatma veya durdurma modunda).
- [Otomatik altyazı kaydırma]: Altyazı kaydırmayı etkinleştirir veya devre dışı bırakır. Etkinleştirilmişse, altyazı konumu ekrana sığması için otomatik olarak değişir (bu özellik, yalnızca bazı Philips TV'lerde kullanılabilir).
- [Parola değiştir]: Erişimi kısıtlanmış bir diski oynatmak için bir parola belirler veya parolayı değiştirir. Bir parolanız yoksa veya parolanızı unuttuysanız, "0000" girin.
- [Gösterge paneli]: Oynatıcının gösterge panelinin parlaklığını değiştirir.
- [Oto. bekleme]: Otomatik bekleme modunu etkinleştirir veya devre dışı bırakır. Etkinleştirildiğinde, 18 dakika boyunca herhangi bir işlem yapılmazsa (örneğin, duraklatma veya durdurma modu) oynatıcı bekleme moduna geçer.
- <span id="page-20-0"></span>• [Hızlı uyanma]: Bekleme modundan daha hızlı çıkması için oynatıcıyı etkinleştirir veya devre dışı bırakır. Hızlı uyanma kapatıldığında, bekleme modunda daha az güç tüketilir.
- [VCD PBC]: VCD ve SVCD için içerik menüsünü görüntüler veya atlar.

- Eğer tercih ettiğiniz dil; disk dili, ses veya altyazı olarak mevcut değilse, menü seçeneklerinden [Diğer] öğesini seçip bu kullanıcı kılavuzunun sonunda yer alan 4 haneli dil kodunu girebilirsiniz.
- Eğer bir disk üzerinde yer almayan bir dil seçerseniz, oynatıcı diskin varsayılan dilini kullanır.

# Gelişmiş seçenekler (belleği temizleme...)

- 1  $\uparrow$  öğesine basın.<br>2 Gelismis kurulun
- 2 Gelişmiş kurulum seçeneklerine erişmek için [Ayar] > [Gelişmiş] öğesini seçin.
- [BD-Live güvenlik]: BD-Live'a erişimi kısıtlar veya erişime izin verir (yalnızca ticari olmayan, kullanıcılar tarafından oluşturulmuş BD-Live diskleri için geçerlidir).
- [Downmix modu]: 2 kanallı stereo ses çıkışını kontrol eder.
- [Yazılım güncelleme]: Ağdan veya USB depolama cihazından yazılımı güncellemeyi seçer.
- [Hafızayı temizle]: USB depolama cihazına daha önceden yüklenmiş olan BD-Live'ı siler. BD-Live yüklemesini kaydetmek için "BUDA" klasörü otomatik olarak oluşturulur.
- [DivX® VOD Kodu]: Oynatıcı için DivX® kayıt kodunu veya kayıt silme kodunu görüntüler.
- [Netflix ESN]: Bu oynatıcı için ESN (Elektronik Seri Numarası ) görüntüler.
- [Deaktivasyon]: Bu oynatıcının Netflix veya Vudu etkinleştirmesini iptal eder.
- [Sürüm bilgisi]: Bu oynatıcının yazılım sürümünü görüntüler.
- [Varsayılan ayarları geri yükle]: Parola ve ebeveyn kontrolü düzeyi hariç olmak üzere, bu oynatıcıyı fabrikada yapılan varsayılan ayarlarına sıfırlar.

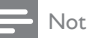

- Ticari Blu-ray disklerdeki İnternet erişimini kısıtlayamazsınız.
- DivX videoları satın almadan ve bu oynatıcıda oynatmadan önce, DivX VOD koduyla oynatıcıyı www.divx.com adresine kaydedin.

Not

# <span id="page-21-0"></span>4 Yazılım güncelleme

Oynatıcının yazılımını sıfırlamadan önce, mevcut yazılım sürümünü kontrol edin:

 $\biguparrow$  tusuna basın ve ardından  $[A\text{yar}]$  > [Gelişmiş] > [Sürüm bilgisi] öğesini seçin ve OK tuşuna basın.

# Yazılımın Internet yoluyla güncellenmesi

- 1 Oynatıcıyı Internet'e bağlayın (bkz. "Ağ kurulumu").
- $2 \text{ A}$  tuşuna basın ve [Ayar] öğesini seçin.
- 3 [Gelişmiş] > [Yazılım güncelleme]> [Ağ] öğesini seçin.
	- » Bir yükseltme ortamı algılanırsa, güncellemeyi başlatmanız istenecektir.
- 4 Yazılımı güncellemek için TV ekranında gösterilen talimatları takip edin.
	- » Güncelleme tamamlandıktan sonra, oynatıcı otomatik olarak kapanır ve tekrar açılır.

## Yazılımı USB üzerinden güncelleme

- 1 En yeni sürümü www.philips.com/support adresinden kontrol edin.
	- Modelinizi arayın ve "yazılımlar ve sürücüler" seçeneğini tıklatın.
- 2 Yazılımı USB depolama cihazına yükleyin.
	- a Yüklediğiniz sıkıştırılmış dosyayı açın ve açılan klasör adının "UPG" olduğundan emin olun.
	- b "UPG" klasörünü kök dizine koyun.
- 3 USB depolama cihazını, bu oynatıcının  $\leftarrow$ (USB) konektörüne bağlayın.
- 4 **+** tusuna basın ve [Ayar] öğesini seçin.
- $5$  [Gelişmiş] > [Yazılım güncelleme] > [USB] öğesini seçin.
	- » Bir yükseltme ortamı algılanırsa, güncellemeyi başlatmanız istenecektir.
- 6 Yazılımı güncellemek için TV ekranında gösterilen talimatları takip edin.
	- » Güncelleme tamamlandıktan sonra, oynatıcı otomatik olarak kapanır ve tekrar açılır.

### Dikkat

• Oynatıcı zarar görebileceği için, yazılımın güncellenmesi devam ederken gücü kapatmayın veya USB depolama cihazını çıkarmayın.

# <span id="page-22-0"></span>5 Özellikler

### Not

• Teknik özellikler bildirimde bulunmaksızın değiştirilebilir

### Bölge kodu

Bu oynatıcı, aşağıdaki bölge kodlarına sahip diskleri oynatabilir.

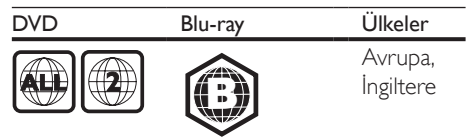

### Çalınabilen/oynatılabilen ortamlar

- BD-Video, BD 3D
- DVD-Video, DVD+R/+RW, DVD-R/-RW, DVD+R/-R DL (Çift Katmanlı)
- VCD/SVCD
- Ses CD'si, CD-R/CD-RW, MP3 dosyaları, WMA dosyaları, JPEG dosyaları
- DivX (Ultra)/DivX Plus HD ortamı, MKV ortamı
- USB depolama cihazı

### Dosya kapsayıcı

- Video: .avi, .divx, .mp4/m4v, .mkv, .asf/wmv, .mpg/mpeg, .m2ts
- Ses: .aac/m4a, .mp3, .wma, .mka
- Görüntü: .jpg, .gif, .png

### Video

- Sinyal sistemi: PAL / NTSC
- Kompozit video çıkışı: 1 Vp-p (75 ohm)
- HDMI çıkışı: 480i/576i, 480p/576p, 720p, 1080i, 1080p, 1080p/24Hz, 4KX2K

### Ses

- 2 Kanallı analog çıkış
	- Ses Ön Sol + Sağ: 2 Vrms (> 1 kohm)
	- 7.1 Kanal analog çıkış
		- Ses Ön Sol + Sağ: 2 Vrms (> 1 kohm)
		- Ses Surround Sol + Sağ: 2 Vrms (> 1 kohm)
		- Ses Orta: 2 Vrms (> 1 kohm)
		- Ses Subwoofer: 1,15 Vrms (> 1 kohm)
		- Ses Arka Sol + Sağ: 2 Vrms (> 1 kohm)
- Dijital çıkış: 0,5 Vp-p (75 ohm) • Optik, Koaksiyel
- HDMI çıkışı
- Örnekleme frekansı:
	- MP3: 32 kHz, 44.1 kHz, 48 kHz
	- WMA: 44.1 kHz, 48 kHz
- Sabit bit hızı:
	- MP3: 112 kbps 320 kpbs
	- WMA: 48 kpbs 192 kpbs

### **USB**

- Uyumluluk: Hi-Speed USB (2.0)
- Destek sınıfı: USB Yığın Depolama Sınıfı
- Dosya sistemi: FAT16, FAT32
- USB bağlantı noktası: 5V ==, 500mA (her bağlantı noktası için)
- Destek HDD (taşınabilir sabit sürücü diski): Harici bir güç kaynağı gerekli olabilir.

### Ana ünite

- Güç kaynağı değeri: 220-240 V~, 50/60 Hz
- Güç tüketimi: 20 W
- Bekleme modunda güç tüketimi (hızlı uyanma devre dışı): < 0,15 W
- Boyutlar  $(g \times y \times d)$ : 435  $\times$  42  $\times$  230 (mm)
- Net Ağırlık: 1,51 kg

### Birlikte verilen aksesuarlar

- Uzaktan kumanda ve piller
- AC güç kablosu
- Kullanım kılavuzu
- CD-ROM dahili çok dilli kullanım kılavuzu (yalnızca Avrupa kıtası için)

### Lazer Özellikleri

- Lazer Tipi (Diyotu): AlGaInN (BD), AlGaInP (DVD/CD)
- Dalga boyu: 405+7nm/-7nm (BD), 660+10nm/-10nm (DVD), 785+10/-10nm (CD)
- Çıkış gücü: 1mW (BD), 0,26mW (DVD), 0,3mW (CD)

### Çalışma Sıcaklığı ve Nemlilik

• 0°C ila 45°C, tüm iklimlerde %5 ila %90 Nemlilik.

### Saklama Sıcaklığı ve Nemlilik

• -40 °C ila 70 °C, %5 ila %95

# Bekleme bilgileri<br>• Ürün 18 dak

- Ürün, 18 dakika boyunca işlem yapılmadığında otomatik olarak bekleme moduna veya ağa bağlı bekleme moduna geçer.
- Bekleme modunda veya ağa bağlı bekleme modunda güç tüketimi 0,5 W değerinin altındadır.

# <span id="page-24-0"></span>6 Sorun giderme

### Not

- Tanımlama ve gerilim değerleri için sistemin arkasında veya altında bulunan tip plakasına bakın.
- Herhangi bir bağlantıyı kurmadan veya değiştirmeden önce, tüm cihazların elektrik priziyle bağlantılarının kesilmiş olduğundan emin olun.

### Uyarı

• Elektrik çarpması riski. Oynatıcının muhafazasını kesinlikle çıkarmayın.

Garantinin geçerliliğini korumak için oynatıcıyı kendi olanaklarınızla onarmaya çalışmayın. Bu oynatıcıyı kullanırken sorunla karşılaşırsanız, servis talep etmeden önce aşağıdaki noktaları kontrol edin. Sorun çözülemiyorsa, www.philips.com/support adresinden oynatıcınızı kaydedin ve destek alın. Philips ile iletişim kurduğunuzda, bu oynatıcının seri ve model numaraları istenir. Model numarası ve seri numarası oynatıcınızın arkasındadır. Numaraları buraya yazın: Model No.

Seri No. \_\_\_\_\_\_\_\_\_\_\_\_\_\_\_\_\_\_\_\_\_\_\_\_\_\_\_\_\_\_\_

### Ana ünite

### Oynatıcının üzerindeki tuşlar çalışmıyor.

• Birkaç dakika için oynatıcının güç kaynağıyla olan bağlantısını kesin ve ardından tekrar bağlayın.

### Resim

### Görüntü yok.

- TV'nin bu oynatıcı için doğru kaynak girişine geçtiğinden emin olun.
- TV'ye kompozit bağlantı için (VIDEO konektörüyle) oynatıcıda 480i/576i veya 480p/576p çözünürlüğünü seçerek video çıkışını etkinleştirin ( <del>n</del> öğesine basıp [Ayar] > [Video] > [HDMI video] seçimini yapın).

### HDMI bağlantısında görüntü yok.

- HDMI kablosunun arızalı olmadığından emin olun. Arızalıysa, yeni bir HDMI kabloyla değiştirin.
- Görüntüleri düzeltmek için uzaktan kumandada önce  $\bigtriangleup$  ve ardından "731" (sayı tuşları) tuşlarına basın. Veya otomatik düzeltme için 10 saniye bekleyin.
- Bu oynatıcı, HDMI kablosuyla onaylanmamış bir ekran cihazına bağlanırsa, ses ve video sinyal çıkışı olmayabilir.

### Disk yüksek çözünürlüklü video oynatmıyor.

- Diskin yüksek çözünürlüklü video içerdiğinden emin olun.
- TV'nin yüksek çözünürlüklü video desteklediğinden emin olun.

### Ses

### Televizyondan ses çıkışı yok.

- Ses kablolarının TV'nin ses girişine bağlandığından emin olun.
- TV'nin bu oynatıcı için doğru kaynak girişine geçtiğinden emin olun.

### Harici ses cihazının (ev sineması veya amplifikatör) hoparlörlerinden ses çıkışı yok.

- Ses kablolarının, ses cihazının ses girişine bağlandığından emin olun.
- Harici ses cihazını, doğru ses kaynağı girişine çevirin.

### Ses sisteminin hoparlöründen 7.1 (veya 5.1) kanal ses gelmiyor.

- Çok kanallı bağlantıya göre doğru ses  $c$ ıkışını seçin:  $\biguparrow$  tuşuna basıp  $[A\text{var}]$  >  $[S\text{es}]$ > [Kanallar] seçimlerini yapın.
- Diskin 7.1 (veya 5.1) kanal ses içerdiğinden emin olun.
- Ses cihazının 7.1 (veya 5.1) kanal sesi desteklediğinden emin olun.
- Ses formatının disk ve bağlı ses cihazı (amplifikatör/alıcı) tarafından desteklendiğinden emin olun.
- Video dosyalarının USB veya DLNA'dan DTS çok kanallı ses ile oynatılmasında, çok kanallı bağlantıdan yalnızca 2 kanal ses duyulabilir.

### HDMI bağlantısında ses yok.

• Bağlı cihaz HDCP uyumlu değilse veya sadece DVI uyumluysa, HDMI çıkışından ses alamayabilirsiniz.

### Resim içinde Resim özelliğinde ikincil ses çıkışı yok.

• [HDMI ses] veya [Dijital ses] menüsü altındaki [Bit akışı] seçeneği seçildiğinde, Resim içinde Resim özelliğinin ikincil sesi gibi etkileşimli sesler kapatılır. [Bit akışı] seçimini kaldırın.

### **Miracast**

#### Miracast üzerinden çevrimiçi video oynatılamaz, çevrimiçi video akışı gerçekleştirilemez.

- Miracast kaynak cihazında Miracast'ın etkin olduğundan emin olun (kaynak cihazın kullanım kılavuzuna başvurun).
- Miracast'ın bu oynatıcıda etkin olduğundan emin olun (bkz. "Blu-ray disk/DVD oynatıcınızın kullanılması" > "Miracast üzerinden multimedya akışı").
- Miracast kaynak cihazının, harici bir oynatıcıya Miracast akışı gerçekleştirirken aynı anda internetten video oynatabilmeyi desteklediğinden emin olun (kaynak cihazın kullanım kılavuzuna başvurun).

### **Oynat**

### Disk oynatılamıyor.

- Diski temizleyin.
- Diskin doğru biçimde yüklenmiş olduğundan emin olun.
- Bu oynatıcının diski desteklediğinden emin olun. Bkz."Özellikler".
- Bu oynatıcının DVD veya BD'nin bölge kodunu desteklediğinden emin olun.
- DVD±RW veya DVD±R için, diskin sonlandırılmış olduğundan emin olun.

#### DivX video dosyaları oynatılamıyor.

• DivX video dosyasının tam olduğundan emin olun.

- Video dosya adı uzantısının doğru olduğundan emin olun.
- Bir USB depolama cihazından veya ağdan DivX DRM korumalı dosyaları oynatmak için, bu oynatıcıyı HDMI yoluyla TV'ye bağlayın.

### DivX altyazıları düzgün görüntülenmiyor.

- Altyazı dosyasıyla DivX video dosyasının adlarının aynı olduğundan emin olun.
- Altyazı dosyasının bu oynatıcı tarafından desteklenen bir uzantı adına sahip olduğundan emin olun (.srt, .sub, .txt, .ssa, or .smi).

### Bağlanan USB depolama cihazının içeriği okunamıyor.

- USB depolama cihazı formatının bu oynatıcıyla uyumlu olduğundan emin olun.
- USB depolama cihazındaki dosya sisteminin bu oynatıcı tarafından desteklendiğinden emin olun.
- USB Sabit Disk (taşınabilir sabit disk sürücüsü) için harici güç kaynağı gerekebilir.

### TV'de 'Giriş yok' veya 'x' işareti görüntüleniyor.

• İşlem yapılamıyor.

### EasyLink özelliği çalışmıyor.

• Oynatıcının Philips marka EasyLink TV'ye bağlı olduğundan ve EasyLink seçeneğinin açık olduğundan emin olun (bkz. "Blu-ray disk/DVD oynatıcınızın kullanılması" > "Philips EasyLink'in kullanılması").

### BD-Live özelliklerine erişilemiyor.

- Oynatıcının ağa bağlı olduğundan emin olun (bkz. "Blu-ray disk/DVD oynatıcınızın kullanılması" > "Ağ kurulumu").
- Ağ kurulumunun yapıldığından emin olun (bkz. "Blu-ray disk/DVD oynatıcınızın kullanılması" > "Ağ kurulumu").
- Blu-ray diskin BD-Live özelliklerini desteklediğinden emin olun.
- Belleği temizleyin (bkz. "Ayarların değiştirilmesi" > "Gelişmiş seçenekler (BD-Live güvenliği, belleği temizleme...)").

### Çevrimiçi video mağazasından video indirilemiyor.

- Oynatıcının ağa bağlı olduğundan emin olun (bkz. "Blu-ray disk/DVD oynatıcınızın kullanılması" > "Ağ kurulumu").
- Oynatıcının TV'ye HDMI kablosu ile bağlı olduğundan emin olun.
- Video için ödeme yaptığınızda ve videonun kiralama süresinin dolmadığından emin olun.

# Ağ

### Kablosuz ağ bulunamadı veya bozuk.

- Ağın doğru bağlandığından emin olun (bkz. "Blu-ray disk/DVD oynatıcınızın kullanılması" > "Ağ kurulumu").
- Ağ kurulumunun yapıldığından emin olun (bkz. "Blu-ray disk/DVD oynatıcınızın kullanılması" > "Ağ kurulumu").
- Kablosuz ağın mikrodalga fırın, DECT telefonlar veya etraftaki diğer Wi-Fi cihazları tarafından engellenmediğinden emin olun.
- Kablosuz ağ düzgün çalışmazsa kablolu ağ kurulumunu deneyin (bkz. "Blu-ray disk/ DVD oynatıcınızın kullanılması" > "Ağ kurulumu").

### Smart TV çalışmıyor.

- Ağın doğru bağlandığından emin olun (bkz. "Blu-ray disk/DVD oynatıcınızın kullanılması" > "Ağ kurulumu").
- Ağ kurulumunun yapıldığından emin olun (bkz. "Blu-ray disk/DVD oynatıcınızın kullanılması" > "Ağ kurulumu").
- Yönlendirici bağlantısını kontrol edin (yönlendiricinin kullanım kılavuzuna bakın).

### PC ve Smart TV'ye Gözat seçenekleri yavaş çalışıyor.

- İç mekanlardaki kapsama alanı, aktarım hızı ve sinyal kalitesi ile ilgili diğer faktörler hakkında bilgi edinmek için kablosuz yönlendiricinin kullanım kılavuzuna bakın.
- Yönlendiriciniz için yüksek hızlı İnternet bağlantısına sahip olmanız gerekir.

### 3D videolar

### 3D efektleri görülemiyor

- 3D çıkışının açık olduğundan emin olun (bkz. "Blu-ray disk/DVD oynatıcınızın kullanılması" > "Bir Blu-ray 3D video oynatın").
- Oynatılan disk başlığının Blu-ray 3D uyumlu olduğundan emin olun.
- TV'nin 3D ve HDMI uyumlu olduğundan ve TV'nin 3D moduna ayarlandığından emin olun (TV'nin kullanım kılavuzuna başvurun).
- 3D gözlüklerin etkin olduğundan emin olun (TV'nin kullanım kılavuzuna başvurun).

# <span id="page-27-0"></span>Güvenlik ve önemli uyarı

Bu Blu-ray disk/DVD oynatıcıyı kullanmadan önce tüm talimatları okuyun ve anladığınızdan emin olun. Talimatlara uyulmamasından dolayı hasar meydana geldiğinde, garanti geçersiz olacaktır.

# Güvenlik

### Elektrik çarpması veya yangın riski!

- Ürünü ve aksesuarlarını kesinlikle yağmur veya suya maruz bırakmayın. Ürünün yakınına asla vazo gibi sıvı içeren nesneler yerleştirmeyin. Ürünün üzerine ve iç kısmına sıvı dökülmesi durumunda, derhal fişini prizinden çekin. Yeniden kullanmadan önce ürünün Philips Müşteri Desteği tarafından kontrol edilmesini sağlayın.
- Ürünü ve aksesuarlarını kesinlikle çıplak alev veya doğrudan güneş ışığı gibi ısı kaynaklarına yakın konuma yerleştirmeyin.
- Ürünün havalandırma deliklerinden veya diğer deliklerden içeri asla bir şey sokmayın.
- Ana şebeke fişinin veya cihaz bağlantısının bağlantı kesme cihazı olarak kullanıldığı yerlerde, bağlantı kesme cihazı kullanıma hazır bir durumda kalmalıdır.
- Piller (takılı pil paketi veya piller), gün ışığı, ateş, vb. gibi aşırı sıcağa maruz bırakılmamalıdır.
- Şimşekli fırtınalarda ürünün fişini prizinden çıkarın.
- Güç kablosunu çıkartırken, her zaman fişten tutarak çekin, kablodan çekmeyin.

### Kısa devre veya yangın riski!

• Ürününüzü güç çıkışına bağlamadan önce, şebeke geriliminin ürünün arka veya alt kısmında belirtilen değerle uyumlu olduğundan emin olun. Şebeke voltajı belirtilen değerden farklıysa, ürününüzü asla şebekeye bağlamayın.

### Yaralanma veya üründe hasar oluşması riski vardır!

- Açık kaldığında görülebilen ve görülemeyen lazer yayılır. Işına maruz kalmaktan kaçının.
- Disk bölmesinde bulunan disk optik merceğine dokunmayın.
- Ürünü veya başka eşyaları güç kablolarının ya da diğer elektrikli cihazların üzerine yerleştirmeyin.
- Ürünün 5°C'den düşük sıcaklıklarda taşınması gerekiyorsa, ürün ambalajını açın ve ev sinema sistemini prize takmadan önce oda sıcaklığına kadar ısınmasını bekleyin.

### Aşırı ısınma riski!

• Bu ürünü kesinlikle çevresi kapalı bir yere monte etmeyin. Havalandırma için ürünün çevresinde her zaman en az 10 cm boş alan bırakın. Perdelerin veya başka eşyaların ürünün havalandırma deliklerini kapatmasına engel olun.

### Kirlenme riski!

- Pilleri karıştırmayın (eski ve yeni veya karbon ve alkalin vs.).
- Piller bittiyse veya uzaktan kumanda uzun bir süre kullanılmayacaksa, pilleri çıkarın.
- Piller kimyasal maddeler içerir, bu nedenle doğru şekilde atılmalıdır.

### Pilleri yutma tehlikesi!

- Ürün/uzaktan kumanda, yanlışlıkla yutulma riski taşıyan bozuk para tipi bir pil içerebilir.
- Her zaman pili çocukların erişemeyeceği bir konumda saklayın!

### Sınıf II ekipman simgesi:

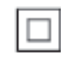

Bu simge, cihazın çift yalıtım sistemine sahip olduğunu gösterir.

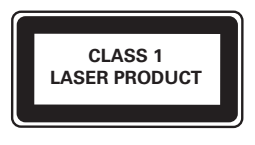

# 3D sağlık uyarısı

- Sizde veya ailenizde epilepsi veya ışığa duyarlı nöbet gibi rahatsızlıklar varsa, yanıp sönen ışık kaynaklarına, hızlı görüntü sıralarına veya 3D izlemeye maruz kalmadan önce tıbbi bir uzmana danışın.
- Baş dönmesi, baş ağrısı veya yönelim bozukluğu gibi rahatsızlıklardan kaçınmak için uzun süre 3D izlememenizi öneririz. Herhangi bir rahatsızlık hissederseniz, 3D izlemeyi bırakın ve belirtiler ortadan kalkana kadar potansiyel olarak tehlikeli bir etkinliğe (örneğin, araba kullanmak) başlamayın. Belirtiler devam ederse, öncelikle tıbbi bir uzmana danışmadan 3D izlemeye devam etmeyin.
- Ebeveynler, 3D izleme sırasında çocuklarının yanında bulunmalı ve yukarıda belirtilen rahatsızlıklardan birini yaşamadıklarından emin olmalıdır. 3D izleme, görsel sistemleri tam olarak gelişmemiş olduğundan 6 yaş altındaki çocuklara önerilmez.

# Ürününüze özen gösterin

- Disk bölmesine diskten başka bir şey koymayın.
- Disk bölmesine eğik veya çizik diskler koymayın.
- Ürünü uzun bir süre kullanmayacaksanız disk bölmesindeki diskleri çıkarın.
- Ürünü temizlemek için sadece mikrofiber bez kullanın.

### Çevremizi koruyun

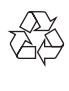

Ürününüz geri dönüştürülebilen ve yeniden kullanılabilen yüksek kaliteli malzeme ve bileşenler kullanılarak üretilmiştir.

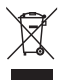

Bir ürüne, çarpı işaretli tekerlekli çöp arabası işaretli etiket yapıştırılması, söz konusu ürünün 2002/96/EC sayılı Avrupa Yönergesi kapsamında olduğu anlamına gelir. Lütfen, elektrikli ve elektronik ürünlerin toplanması ile ilgili bulunduğunuz yerdeki sistem hakkında bilgi edinin.

Lütfen, yerel kurallara uygun hareket edin ve eskiyen ürünlerinizi, normal evsel atıklarınızla birlikte atmayın. Eskiyen ürününüzün atık işlemlerinin doğru biçimde gerçekleştirilmesi, çevre ve insan sağlığı üzerinde olumsuz etki oluşturulmasını önlemeye yardımcı olur.

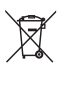

Ürününüzde 2006/66/EC sayılı Avrupa Direktifi kapsamında düzenlenen ve normal evsel atıklarla atılmaması gereken piller kullanılmaktadır. Atık işleminin düzgün biçimde gerçekleştirilmesi, çevre ve insan sağlığı üzerinde olumsuz etki oluşturulmasını önlemeye yardımcı olduğundan, lütfen pillerin ayrıca toplanması hakkındaki yerel kurallar hakkında bilgi edinin.

# CE0560

Bu ürün, Avrupa Birliği radyo paraziti gereksinimlerine uygundur. İşbu belge ile Philips Consumer Lifestyle, bu ürünün 1999/5/EC Yönergesinin esas şartlarına ve ilgili hükümlerine uygun olduğunu beyan eder. AB Uygunluk Bildiriminin Taşınabilir Belge Biçimi (PDF) sürümü bir kopyasına www.philips.com/support adresinden ulaşılabilir.

# Telif Hakkı

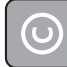

Be responsible Respect copyrights

Bu ürün, Rovi Corporation'a ait ABD patentleri ve diğer fikri mülkiyet haklarıyla korunan kopya koruması teknolojisi içermektedir. Tersine mühendislik veya parçalara ayırma yasaktır.

### Açık kaynak yazılımı

Philips Electronics Singapore, ilgili lisanslar uyarınca bu tür bir teslimatın yapılması gereken bu üründe kullanılan telif hakkı korumalı açık kaynak yazılım paketlerinin tam bir kopyasını talep üzerine sunmayı teklif etmektedir. Bu teklif, bu bilgiyi alan herkes için ürünün satın alınmasından sonra üç yıla kadar geçerlidir. Kaynak kodunu edinmek için lütfen talebinizi İngilizce olarak ürün türüyle birlikte open.source@philips.com adresine gönderin. E-posta kullanmayı tercih etmiyorsanız ya da bu adrese e-posta gönderdikten sonra 2 hafta içinde alındı onayı size ulaşmadıysa lütfen şu adrese İngilizce yazılmış bir mektup gönderin: "Open Source Team, Philips Intellectual Property & Standards, P.O. Box 220, 5600 AE Eindhoven, Hollanda". Mektubunuzun alındı onayı size zamanında ulaşmazsa, lütfen yukarıda belirtilen e-posta adresine bir e-posta gönderin. Bu üründe kullanılan açık kaynak yazılımlarının lisans ve onay metinleri ayrı bir sayfada verilmiştir.

Bu üründe 7,369,677 sayılı ABD patentleriyle ve ABD'de ve dünyanın diğer yerlerinde düzenlenen ve onay bekleyen diğer patentlerin yanı sıra söz konusu teknolojinin çeşitli yönlerine ilişkin telif hakkı ve ticari sırlar koruması ile korunan, lisansı Verance Corporation'a ait olan tescilli bir teknoloji kullanılmaktadır. Cinavia, Verance Corporation'ın ticari markasıdır. Telif Hakkı 2004-2010 Verance Corporation. Tüm hakları Verance'ye aittir. Ters mühendislik veya parçalara ayırma yasaktır.

#### Bildirim - Cinavia

Bu üründe, ticari amaçla üretilmiş film ve videolar ile bunların müziklerinin yetkisiz kişilerce kopyalanmasını önlemeye yönelik Cinavia

teknolojisi kullanılmıştır. Yetkisiz oluşturulan bir kopyanın izinsiz kullanımı tespit edilirse bir mesaj görüntülenir ve oynatma veya kopyalama işlemi kesilir.

Cinavia teknolojisi hakkında ayrıntılı bilgiye http://www.cinavia.com adresindeki Cinavia Çevrimiçi Tüketici Bilgilendirme Merkezinden ulaşılabilir. Cinavia hakkında posta yoluyla daha fazla bilgi talebinde bulunmak için posta adresinizi belirterek şu adrese bir kart gönderin: Cinavia Consumer Information Center, P.O. Box 86851.

San Diego, CA, 92138, ABD.

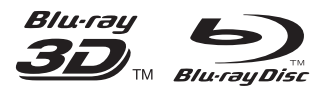

'Blu-ray ™', 'Blu-ray Disc ™', 'Blu-ray Disc ™' logo, 'Blu-ray 3D ™' and 'Blu-ray 3D ™' logo are the trademarks of Blu-ray Disc Association.

### HƏMI

HDMI, and HDMI logo and High-Definition Multimedia Interface are trademarks or registered trademarks of HDMI licensing LLC in the United States and other countries.

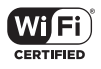

The Wi-Fi CERTIFIED Logo is a certification mark of the Wi-Fi Alliance.

#### **DE DOLBY TRUETE DIGITAL PLUS**

Manufactured under license from Dolby Laboratories. Dolby and the double-D symbol are trademarks of Dolby Laboratories.

# $\mathbf{D}\mathbf{I}\mathbf{V}\mathbf{X}^+$

ABOUT DIVX VIDEO: DivX® is a digital video format created by DivX, LLC, a subsidiary of Rovi Corporation. This is an official DivX Certified® device that plays DivX video. Visit divx.com for more information and software tools to convert your files into DivX videos. ABOUT DIVX VIDEO-ON-DEMAND: This DivX Certified® device must be registered in order to play purchased DivX Video-on-Demand (VOD) movies. To obtain your registration code, locate the DivX VOD section in your device setup menu. Go to vod.divx.com for more information on how to complete your registration.

DivX Certified<sup>®</sup> to play DivX<sup>®</sup> and DivX Plus<sup>®</sup> HD (H.264/MKV) video up to 1080p HD including premium content.

DivX®, DivX Certified®, DivX Plus® HD and associated logos are trademarks of Rovi Corporation or its subsidiaries and are used under license.

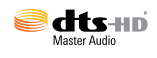

For DTS patents, see http://patents.dts.com. Manufactured under license from DTS Licensing Limited. DTS, DTS-HD, the Symbol, & DTS and the Symbol together are registered trademarks, and DTS-HD Master Audio is a trademark of DTS, Inc. © DTS, Inc. All Rights Reserved.

### BONUSVIEW™

'BD LIVE ™' and 'BONUSVIEW ™' are trademarks of Blu-ray Disc Association.

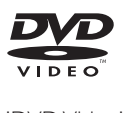

'DVD Video' is a trademark of DVD Format/ Logo Licensing Corporation.

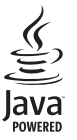

S<br> **Oracle and Java are registered trademarks of**<br>
Oracle and Java are registered trademarks of Oracle and/or its affiliates. Other names may be trademarks of their respective owners.

# Language Code

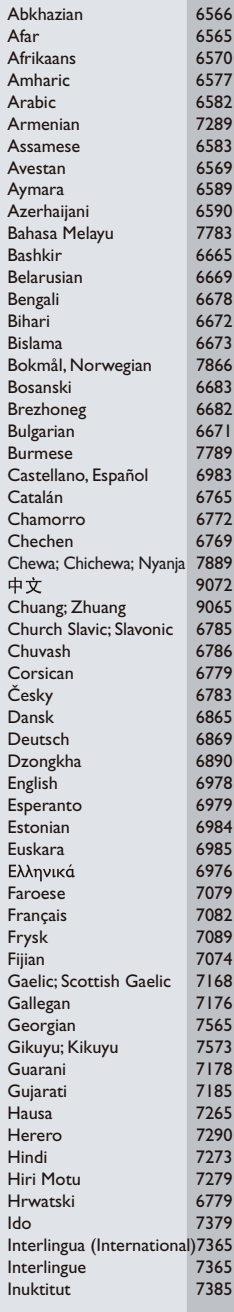

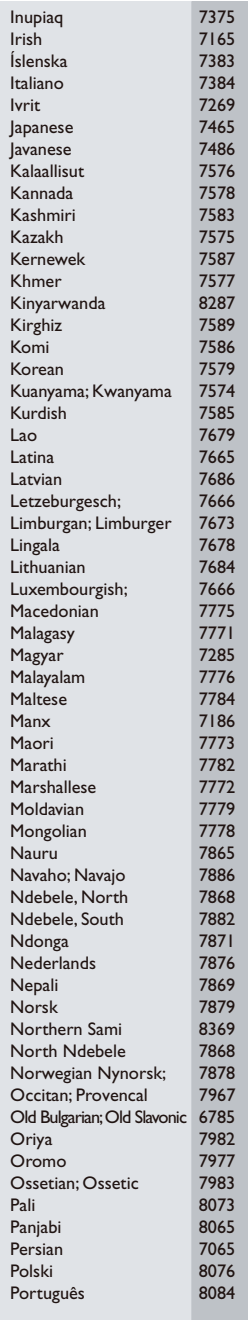

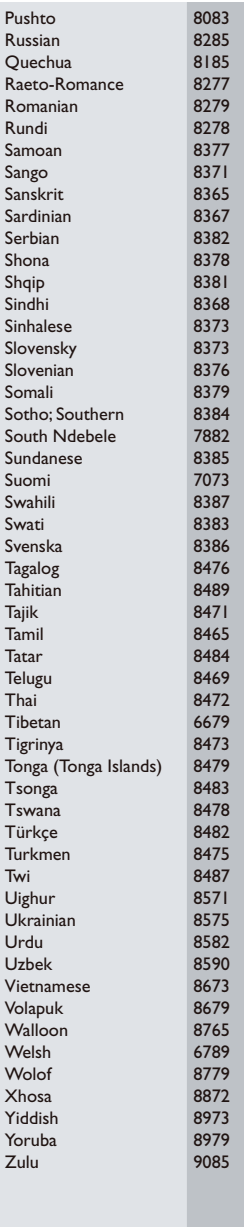

Philips Consumer Lifestyle B.V.

543

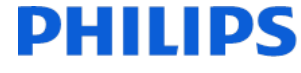

2013/08

*(Document No. / Numéro du document)* (Year, Month (yyyy/mm) in which the CE mark is affixed / Année/mois (aaaa/mm) au cours de laquelle le marquage CE a été apposé)

# EUROPEAN DECLARATION OF CONFORMITY

(DECLARATION DE CONFORMITE CE)

#### We, PHILIPS CONSUMER LIFESTYLE B.V.

(Company name / Nom de l'entreprise)

TUSSENDIEPEN 4, 9206 AD DRACHTEN, THE NETHERLANDS

(address / adresse)

declare under our responsibility that the product(s) BDP7750/05, BDP7750/12

(déclarons sous notre propre responsabilité que le(s) produit(s))

Philips (brand name, nom de la marque)

(Type version or model, référence ou modèle)

Blu-ray Disc/DVD Player (product description, description du produit)

to which this declaration relates is in conformity with the following harmonized standards:

(auquel cette déclaration se rapporte, est conforme aux normes harmonisées suivantes)

EN60065:2002+A1:2006+A11:2008+A2:2010+A12:2011 EN55013:2001+A1:2003+A2:2006 EN55020:2007+A11:2011, EN55022:2010, EN55024:2010 EN61000-3-2:2006+A1:2009+A2:2009, EN61000-3-3:2008 EN62311:2008 EN50564: 2011 EN50581:2012 EN300328 V1.8.1:2006, EN301489-1 V1.9.2:2011, EN301489-17 V2.2.1:2012

#### following the provisions of :

(conformément aux exigences essentielles et autres dispositions pertinentes de:)

1999/5/EC 2006/95/EC 2004/108/EC 2011/65/EU 2009/125/EC -- EC/1275/2008, EU/801/2013, EC/278/2009

And are produced under a quality scheme at least in conformity with ISO 9001 or CENELEC Permanent Documents

(Et sont fabriqués conformément à une qualité au moins conforme à la norme ISO 9001 ou aux Documents Permanents CENELEC)

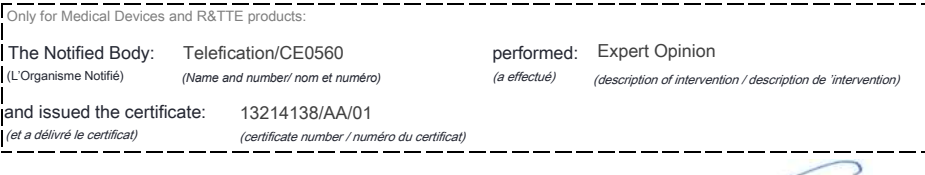

Remarks:

R.

*(place,date / lieu, date)* Drachten 05-nov-14

(signature, name and function / signature, nom et fonction) A.Speelman, CL Compliance Manager

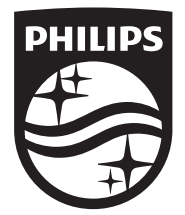

Specifications are subject to change without notice © 2014 Koninklijke Philips N.V. All rights reserved. Trademarks are the property of Koninklijke Philips N.V. or their respective owners.

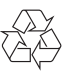

BDP7750\_12\_UM\_V4.0